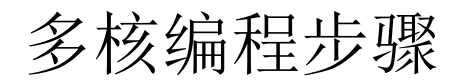

## Yize Jin

## [10300190052@fudan.edu.cn](mailto:10300190052@fudan.edu.cn)

July 31st, 2013

1. 打开界面。

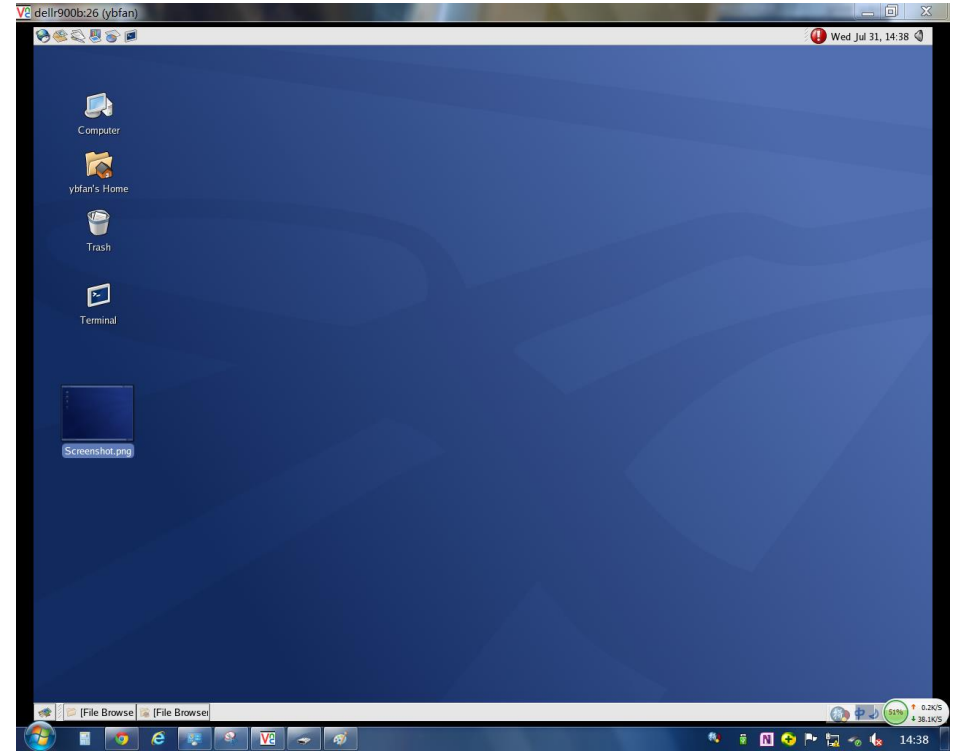

2. 找到 core 所在文件夹:

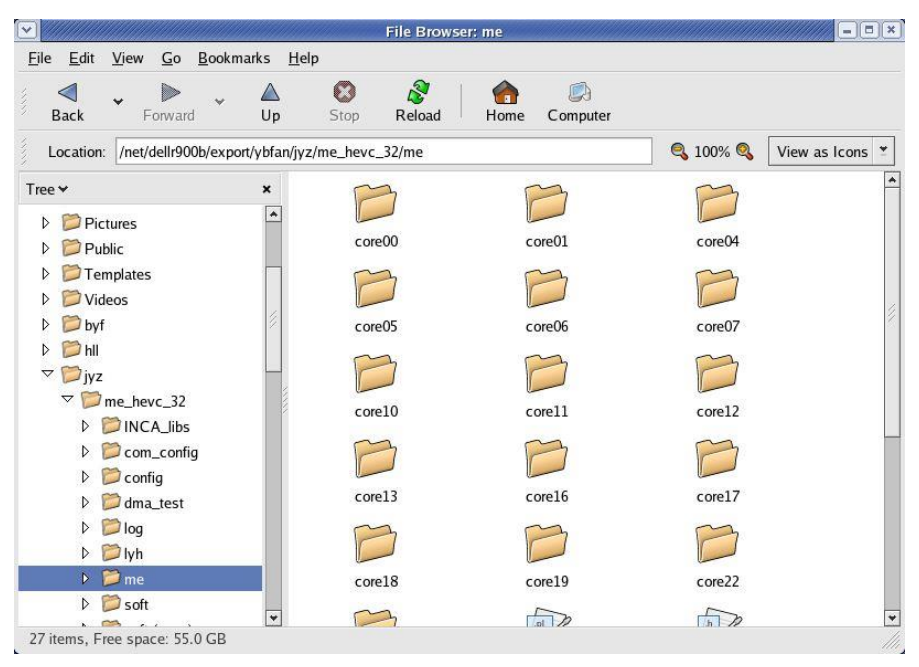

3. 进入每个 core, 为各个 core 进行编程(也可以从外部导入.c 文件)(我选用的是 0, 1,6,7,这四个 core 都在一个 cluster 中)

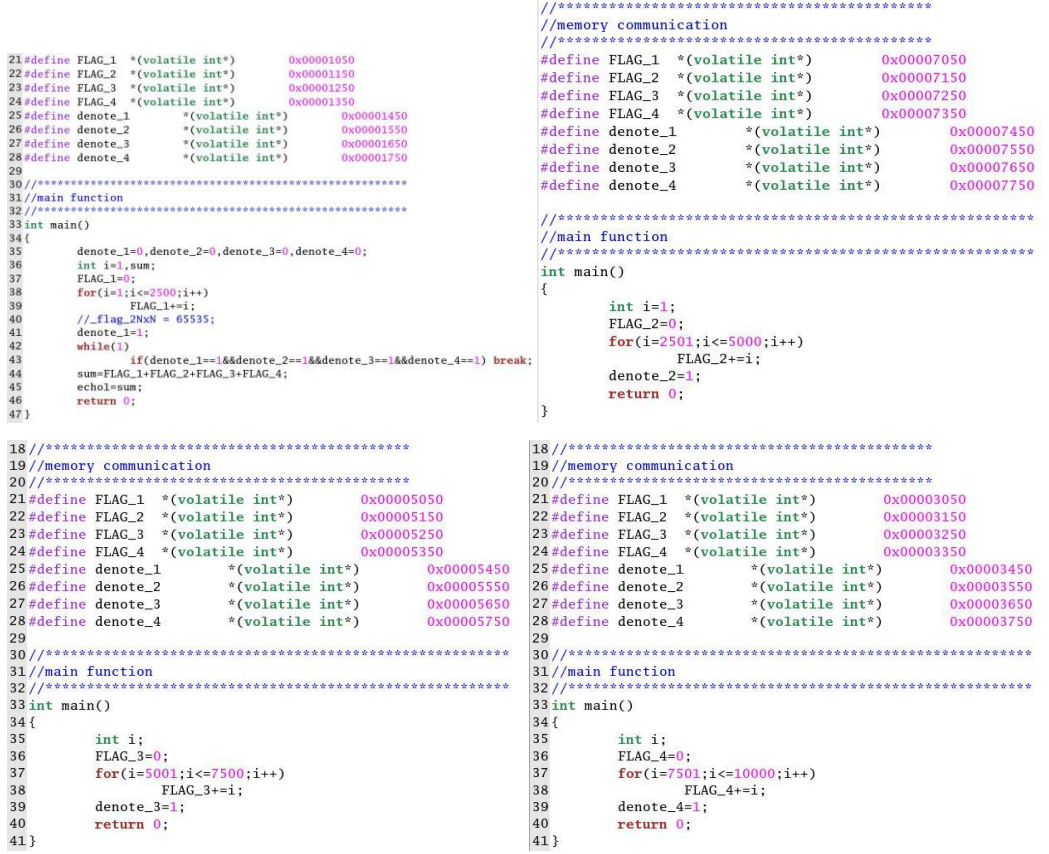

4. 编好程序后,打开 telnet, 或者直接在每个 core 文件夹内双击 run\_script 程序(缺点是 无法 debug)

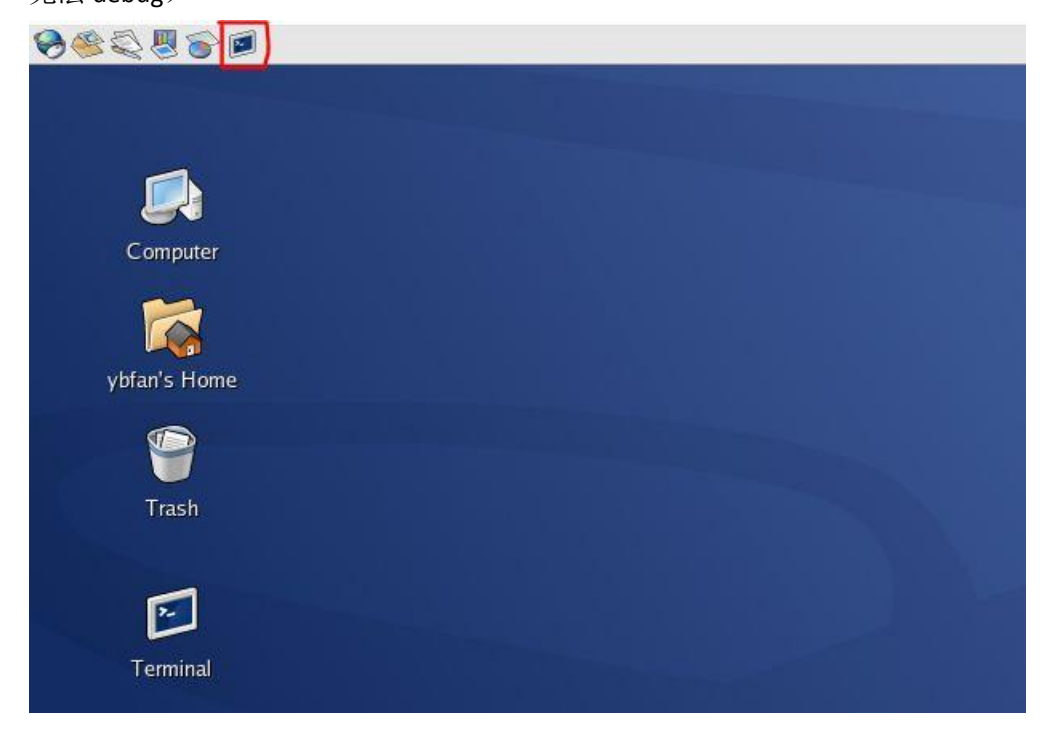

5. 在 telnet 中输入一个核中.c 文件的路径, 格式为"cd+空格+路径", 回车

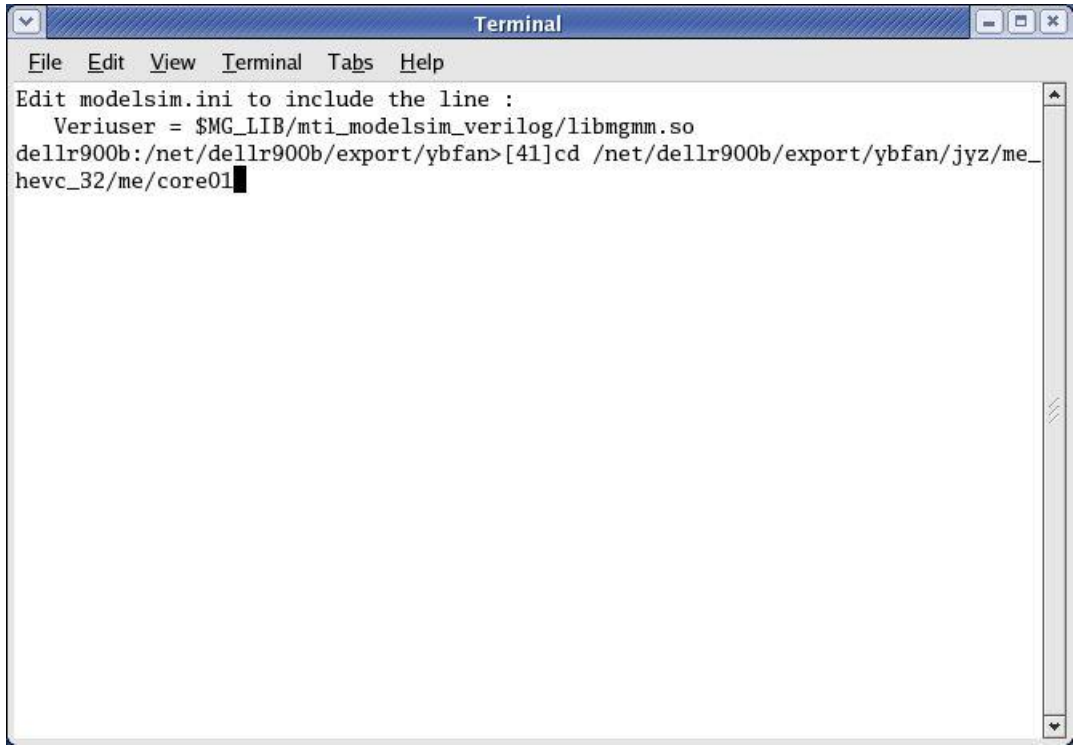

6. 在此路径下输入"source ./run\_script", 回车。

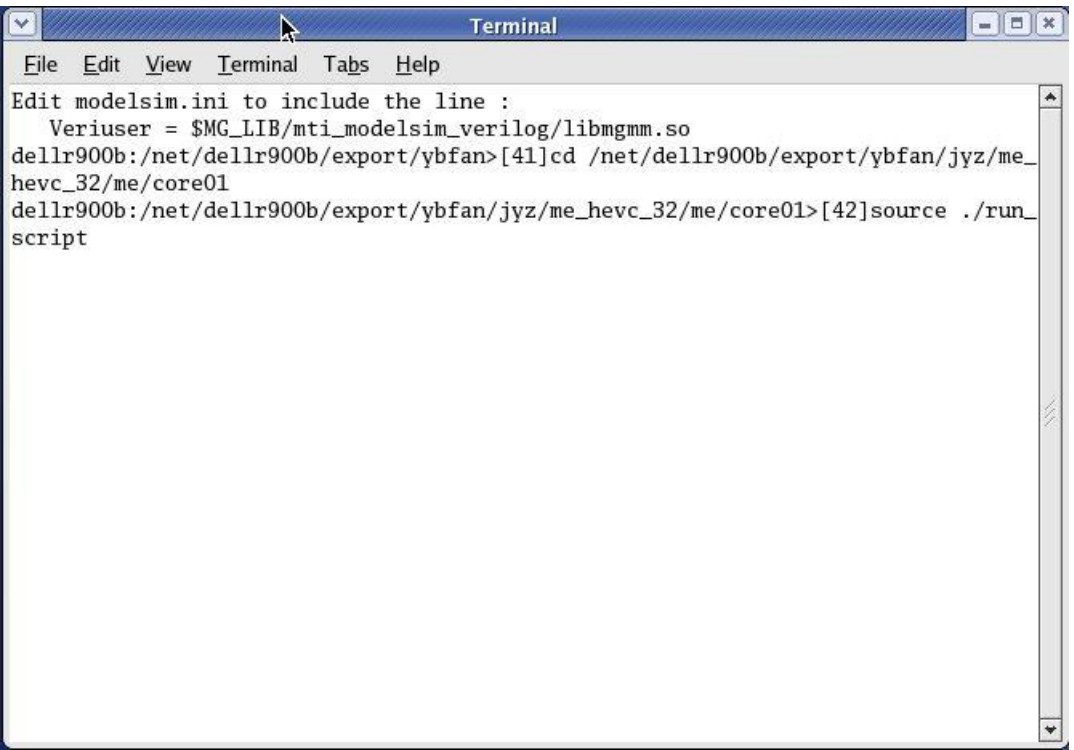

7. core01 文件夹内就会生成两个.dat 文件(一个是储存 instruction,另一个是储存 data, 储存 data 的文件可能根据.c 文件的不同而不生成), 对另外三个 core 中的.c 文件都进 行一遍这样的操作

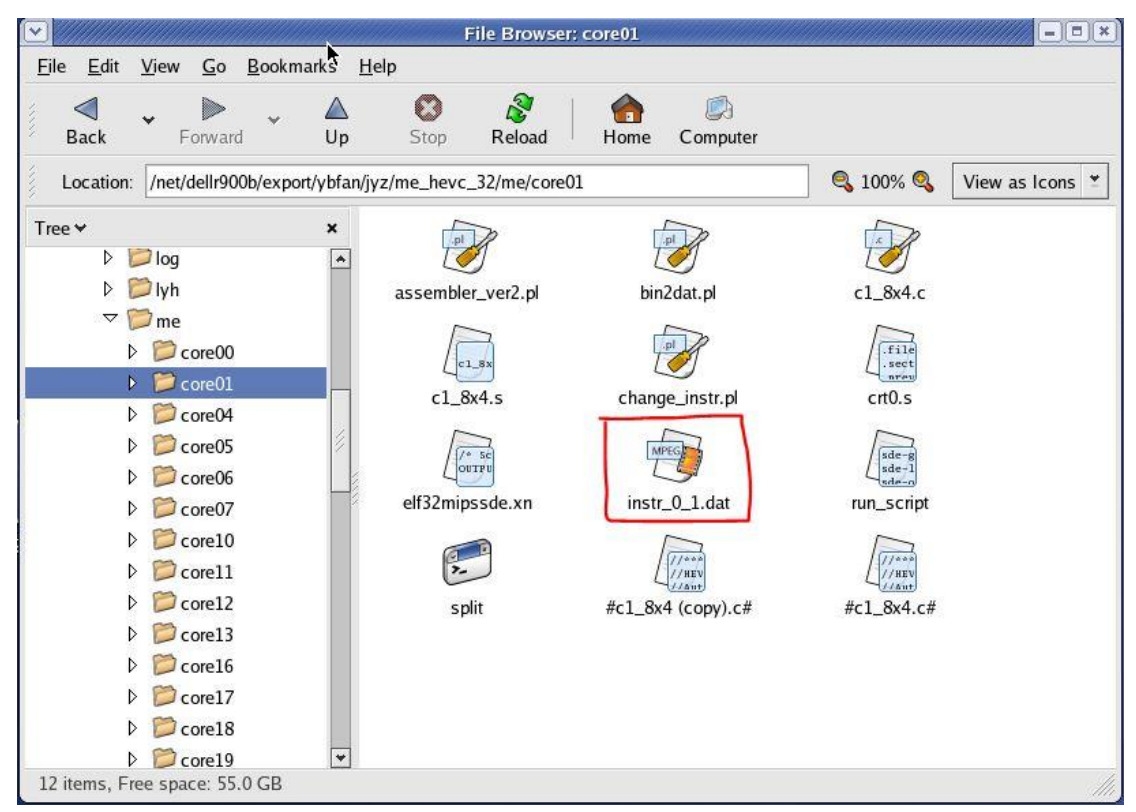

8. 把所有的.dat 文件都拷入 soft 文件夹中

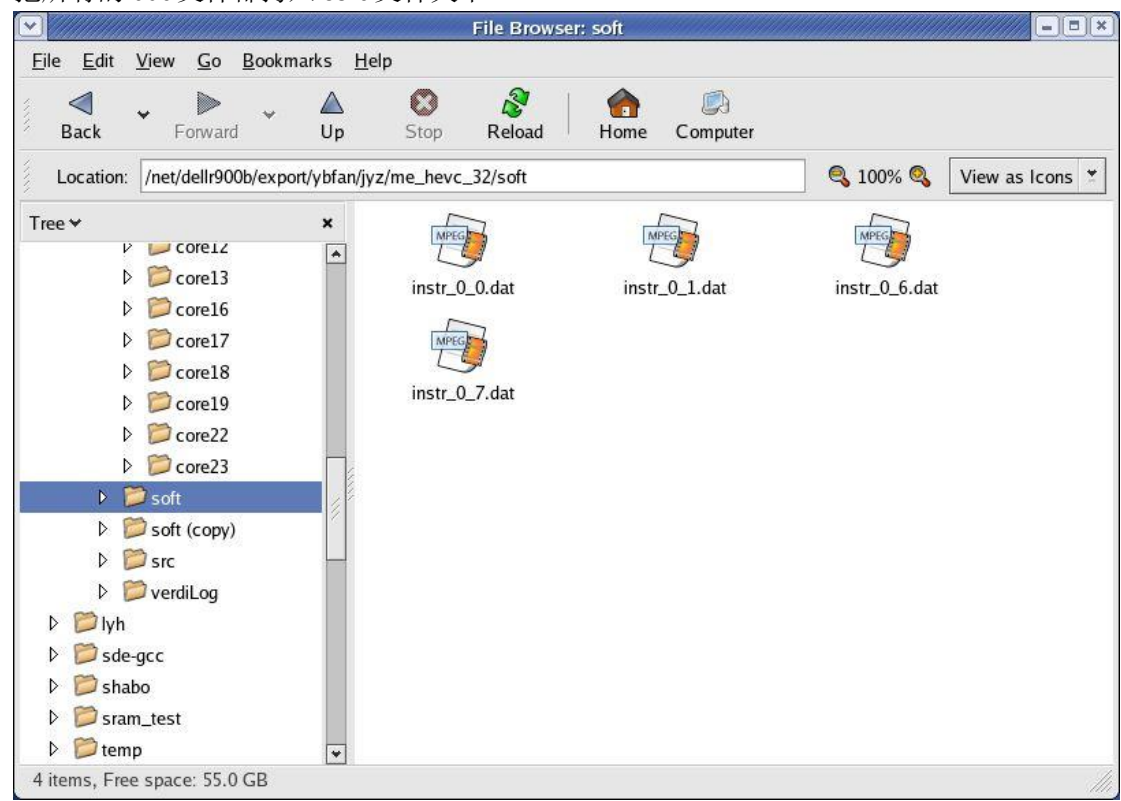

9. 在 me\_hevc\_32 路径下用 telnet 运行"perl makeone\_all\_in\_one\_ver2.pl soft", 回车。

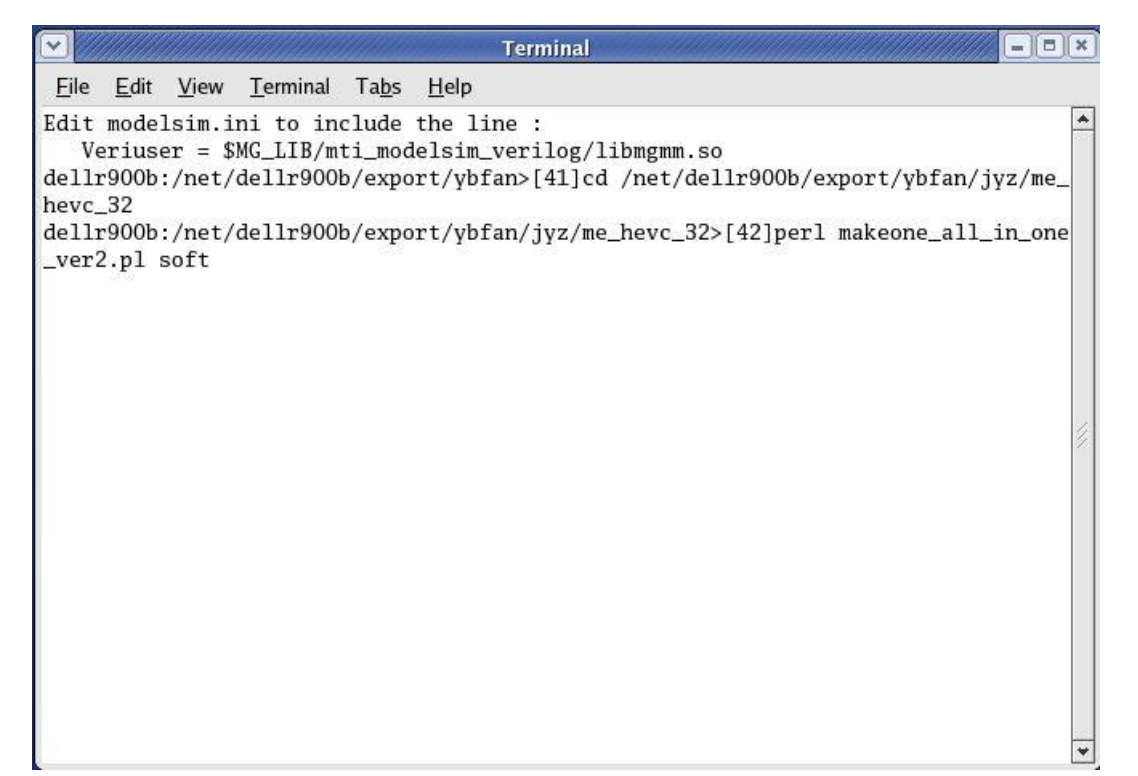

10. 在 me\_hevc\_32 中会生成 input.dat 文件

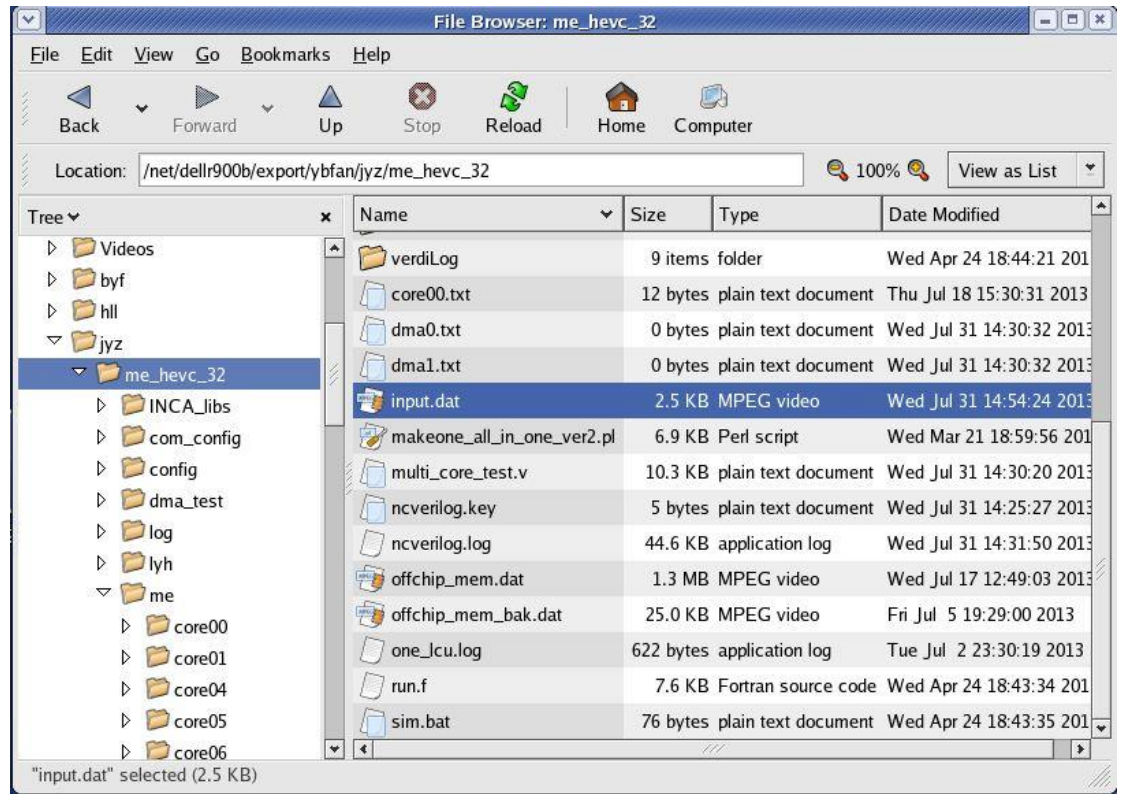

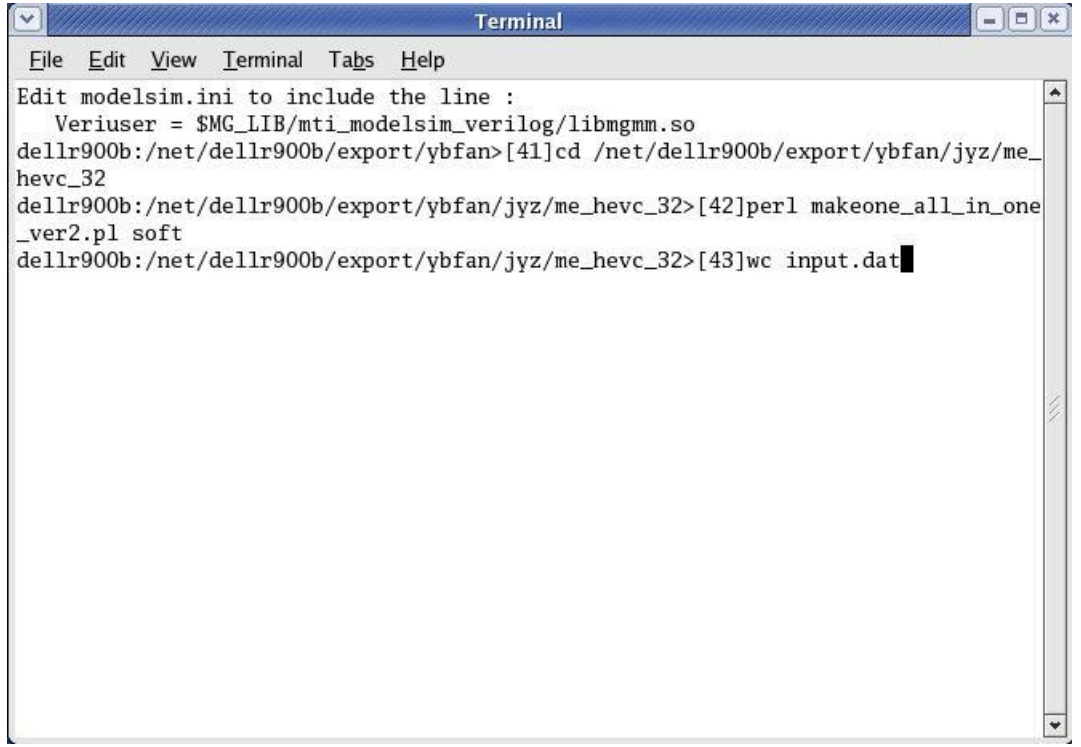

|<br>查看指令数,值为 279

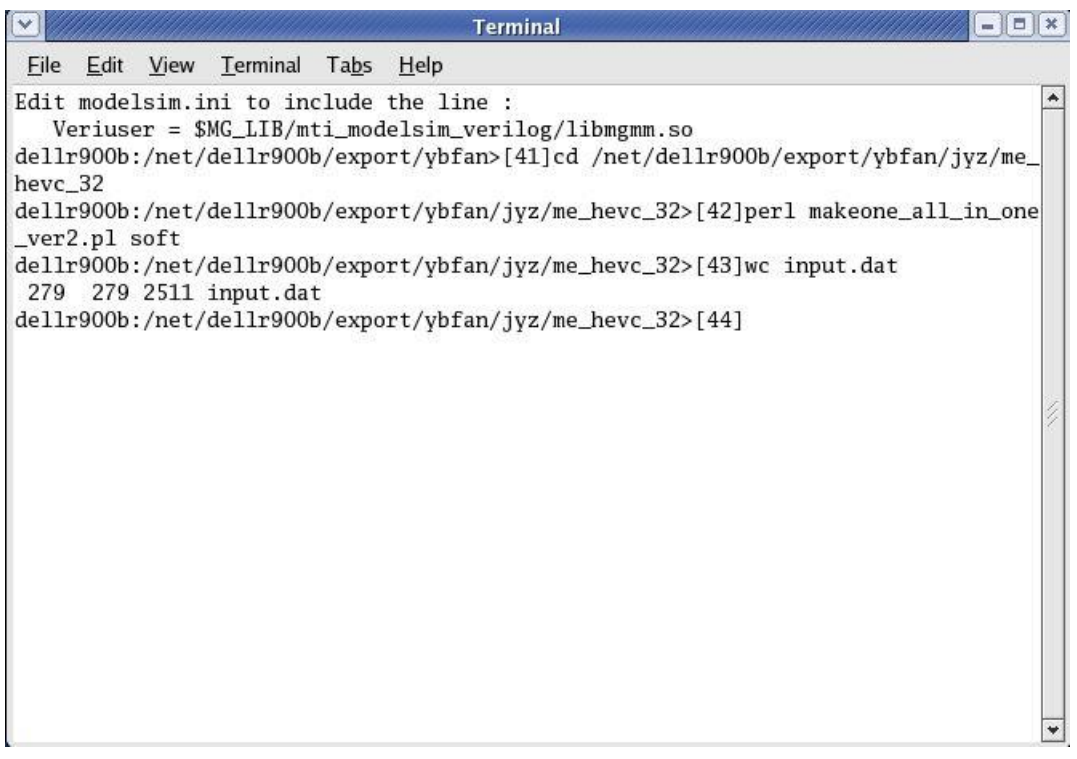

12. 打开 testbench

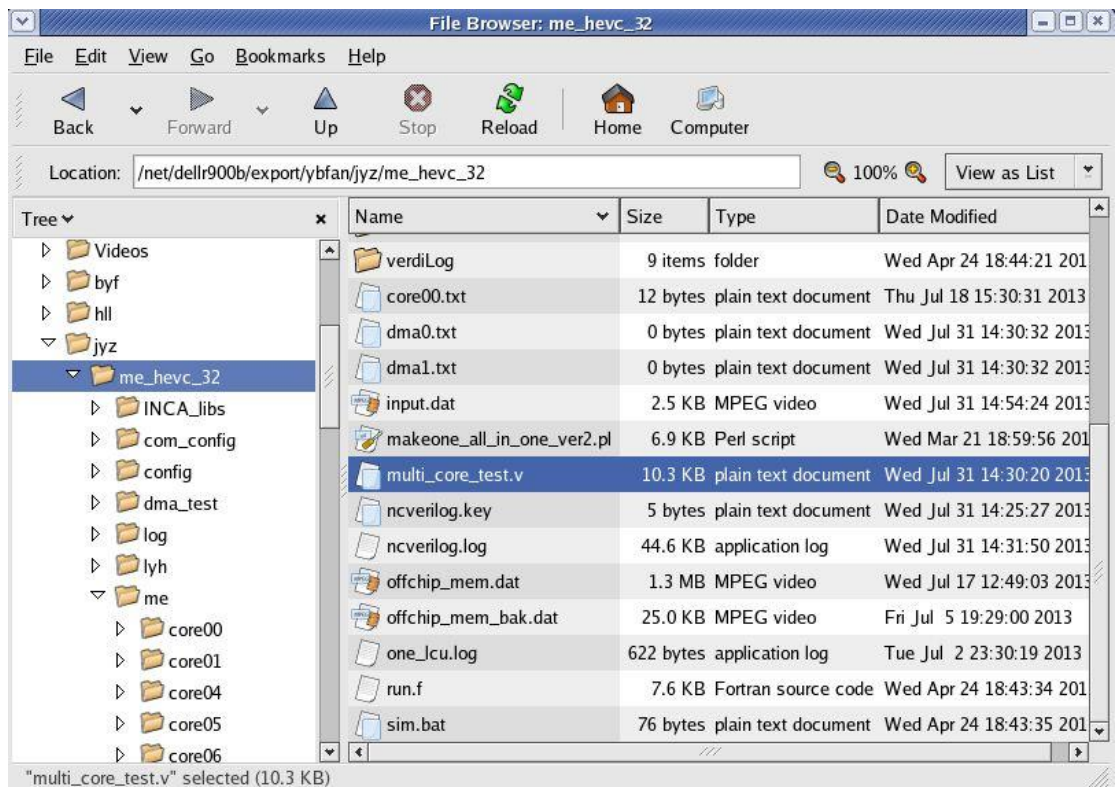

13. 修改 testbench 中的 packet\_num

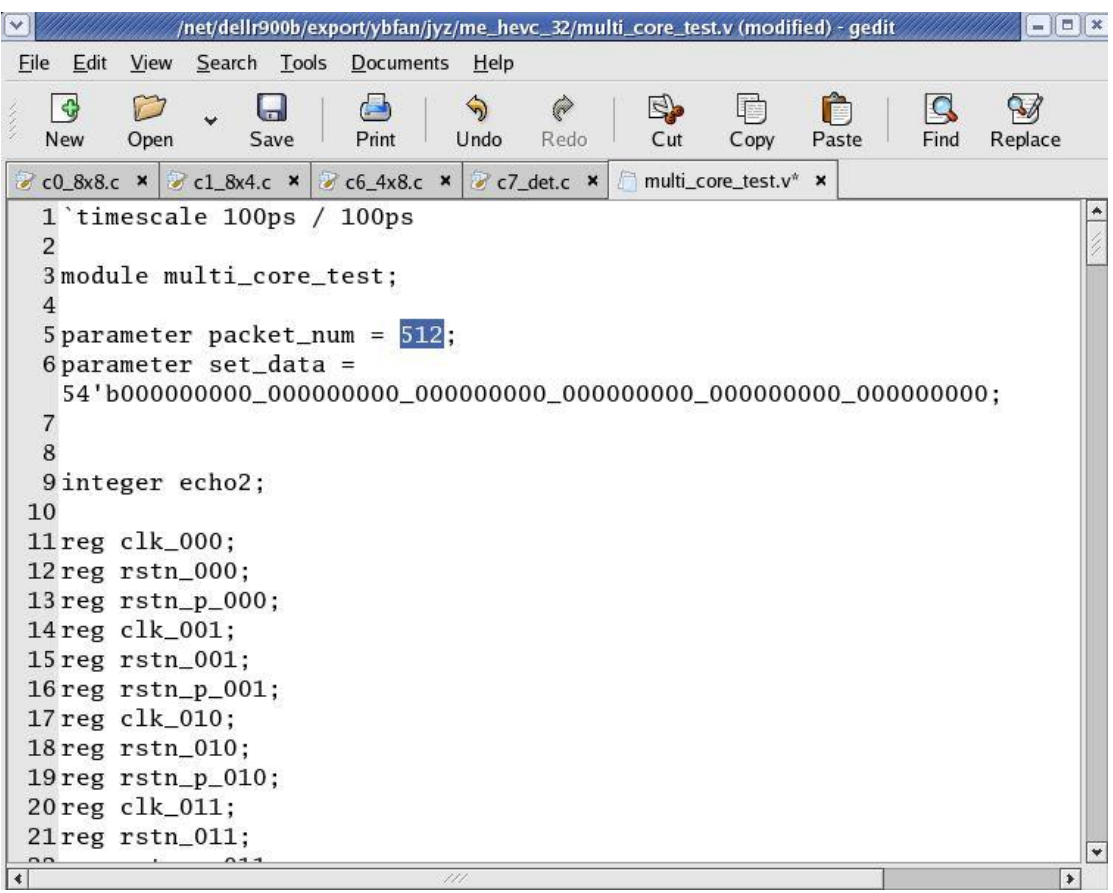

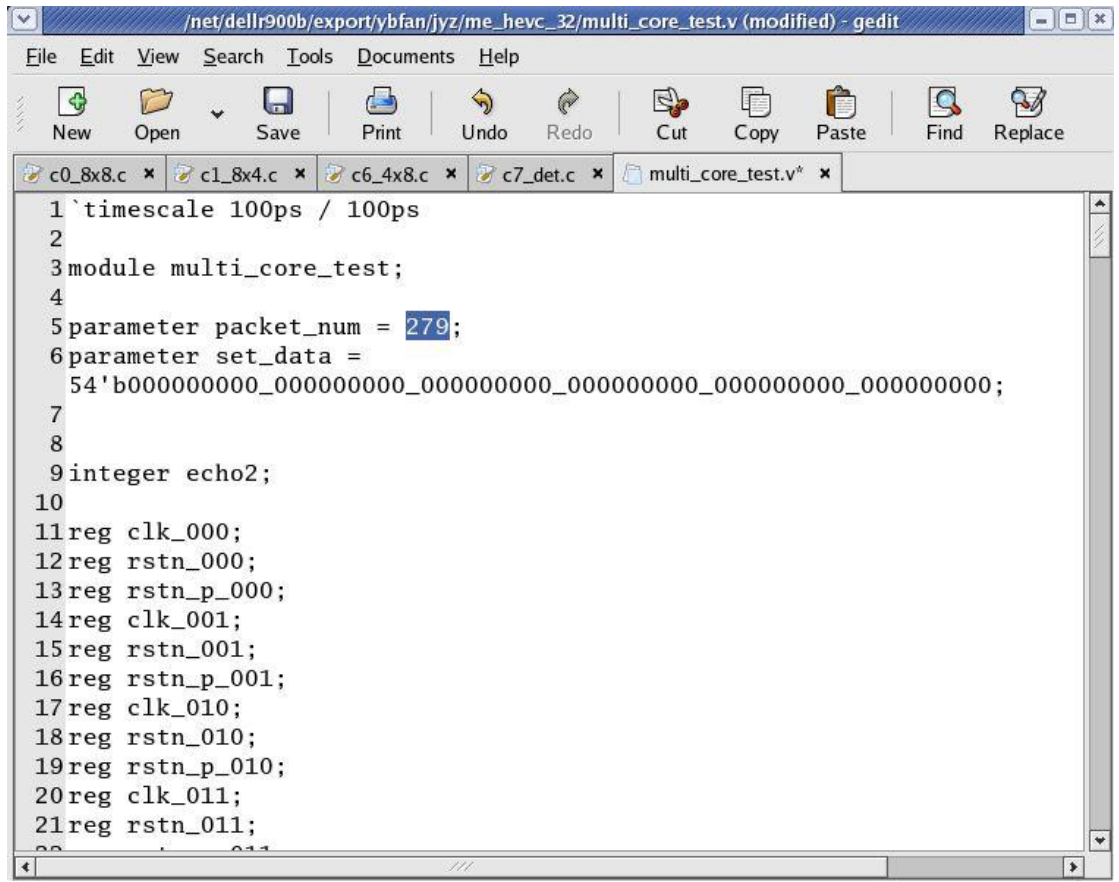

14. 在 telnet 中输入 run sim.bat, 运行程序

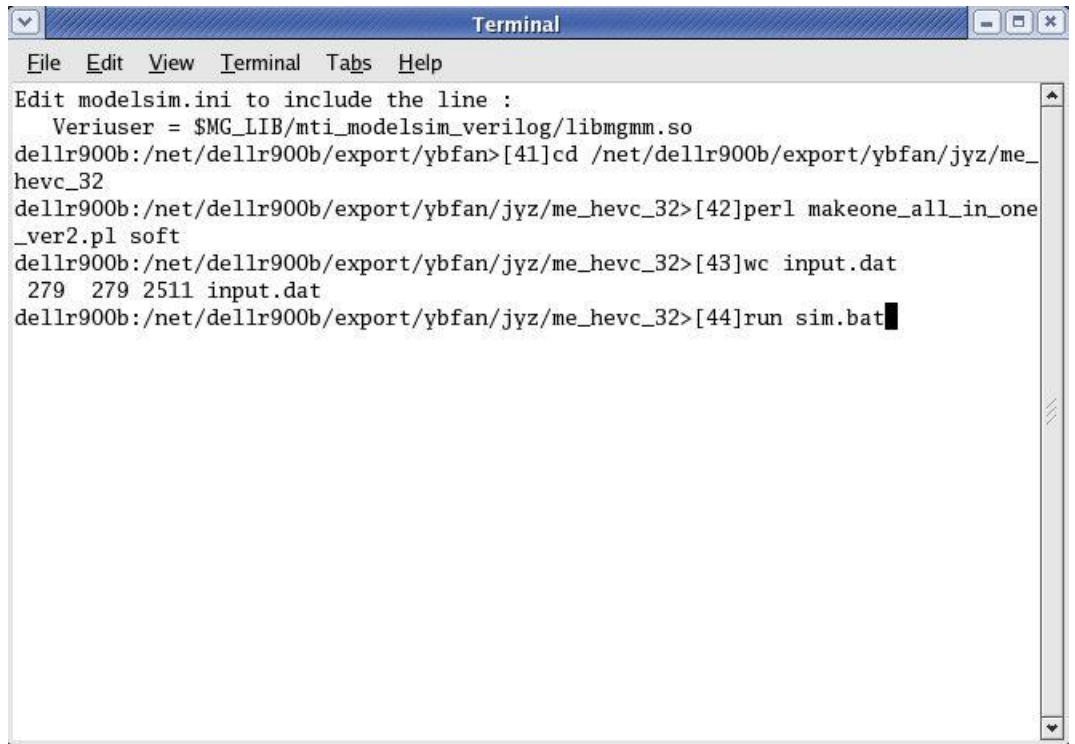

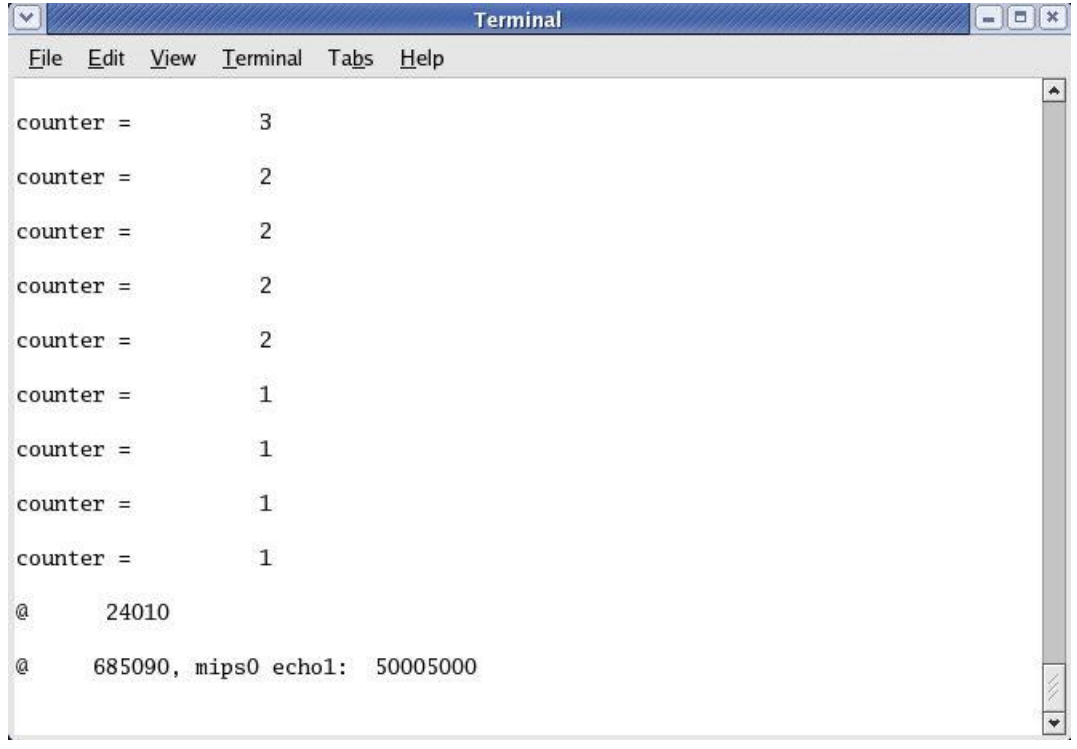